# TCL (Tool Command Language) Job Interview Questions And Answers

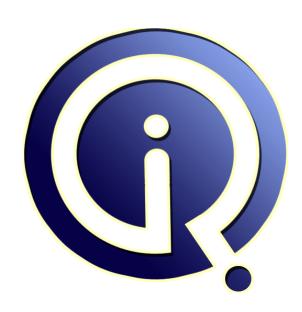

**Interview Questions Answers** 

https://interviewquestionsanswers.org/

# **About Interview Questions Answers**

Interview Questions Answers . ORG is an interview preparation guide of thousands of Job Interview Questions And Answers, Job Interviews are always stressful even for job seekers who have gone on countless interviews. The best way to reduce the stress is to be prepared for your job interview. Take the time to review the standard interview questions you will most likely be asked. These interview questions and answers on TCL (Tool Command Language) will help you strengthen your technical skills, prepare for the interviews and quickly revise the concepts.

If you find any **question or answer** is incorrect or incomplete then you can **submit your question or answer** directly with out any registration or login at our website. You just need to visit <u>TCL (Tool Command Language) Interview Questions And Answers</u> to add your answer click on the *Submit Your Answer* links on the website; with each question to post your answer, if you want to ask any question then you will have a link *Submit Your Question*; that's will add your question in TCL (Tool Command Language) category. To ensure quality, each submission is checked by our team, before it becomes live. This <u>TCL (Tool Command Language) Interview preparation PDF</u> was generated at **Wednesday 29th November, 2023** 

You can follow us on FaceBook for latest Jobs, Updates and other interviews material. www.facebook.com/InterviewQuestionsAnswers.Org

Follow us on Twitter for latest Jobs and interview preparation guides. <a href="https://twitter.com/InterviewQA">https://twitter.com/InterviewQA</a>

If you need any further assistance or have queries regarding this document or its material or any of other inquiry, please do not hesitate to contact us.

Best Of Luck.

Interview Questions Answers.ORG Team <a href="https://InterviewQuestionsAnswers.ORG/">https://InterviewQuestionsAnswers.ORG/</a> <a href="mailto:Support@InterviewQuestionsAnswers.ORG">Support@InterviewQuestionsAnswers.ORG</a>

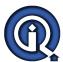

# TCL (Tool Command Language) Interview Questions And Answers Guide.

#### Question - 1:

Where can we find the sample tcl programs?

#### Ans:

Please use below link to get the TCL tutor. There are links to other online tutorials at http://www.msen.com/~clif/Tcl.html

View All Answers

#### Question - 2:

Set ip address as 10.30.20.1 write a script to replace the 30 with 40?

#### Ans:

here you can do this in multiple ways 1.regsub 30 \$data 40 a puts \$a this will give you the replaced string 2.string replace \$data 3 4 40 this also will give you the replaced value

View All Answers

#### Question - 3:

How to check whether a string is palindrome or not using TCL script?

#### Ans:

Code for the above pseudo code. Check if it works!!!!!

```
gets stdin a
set len [ string length $a ]
set n [ expr $len/2 ]
for { set i 0 } { $i < $n } { incr i 1 } {
set b [ string index $a $i ]
set c [ expr $len - 1 - $i ]
set d [ string index $a $c ]
if {$b != $d} {
puts "not a palindrome"
exit
}
}
puts "Palindrome"

View All Answers
```

#### Question - 4:

How do you find the length of a string without using string length command in TCL?

#### Ans:

```
set str "lenghtofthisstring" set len 0 set list1 [ split $str "" ] foreach value $list1 { incr len } puts $len
```

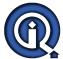

## TCL (Tool Command Language) Interview Questions And Answers

#### View All Answers

#### Question - 5:

How to Swap 30 & 40 in IP address 192.30.40.1 using TCL script?

#### Ans:

```
There are three solutions.
set a 192.30.40.1
set b [ string range $a 3 4 ]
set c [string range $a 67]
set d [ string replace $a 3 4 $c ]
set e [string replace $d 6 7 $b]
puts $e
===OR=
set a 192.30.40.1
set b [ split $a .]
set u [lindex $b 0]
set v [lindex $b 3]
set x [lindex $b 1]
set y [lindex $b 2]
set z [join "$u $y $x $v" .]
puts $z
====OR====
set ip 192.30.40.1
regexp {([0-9]+.)([0-9]+.)([0-9]+.)([0-9]+)} $ip match 1st 2nd 3rd 4th
append new_ip $1st $3rd $2nd $4th
puts $new_ip
View All Answers
```

#### Question - 6:

How to extract "information" from "cccccccaaabbbbaaaabbinformationabcaaaaaabbbbbbbbccbb" in tcl using a single command?

#### Ans:

% set
a "cccccccaaabbbbaaaabbinformationabcaaaaaabbbbbbbccbb"
ccccccccaaabbbbaaaabbinformationabcaaaaaabbbbbbbccbb
% set b [string trimleft \$a "abc"]
informationabcaaaaaabbbbbbbccbb
% set c [string trimright \$b "abc"]
information
OR..
% set output [string trimright [string trimleft
\$a "abc"] "abc"]
information
%
View All Answers

#### Question - 7:

How increment a character? For example, I give a and I should get b?

#### Ans:

set character "a"
set incremented\_char [format %c [expr {[scan \$character %c]+1}]]
puts "Character before incrementing '\$character' : After incrementing '\$incremented\_char'"

#### Question - 8:

View All Answers

How to run a package in tcl?

#### Ans:

source <package\_name>
(or)
package require <name>
View All Answers

#### Question - 9:

how to increment eacl element in a list? eg: incrlist  $\{1\ 2\ 3\}$  =>2  $3\ 4$ 

#### Δnc.

// it works like incrlist 5 6 7 =>> 6 7 8 proc incrlist args { set s 0

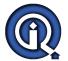

### TCL (Tool Command Language) Interview Questions And Answers

```
foreach s $args {
incr s 1
puts $s
}
}
//for list
proc incrlist list {
set s 0
foreach s $list {
incr s 1
puts $s
}
}

Yiew All Answers

Question - 10:
How TCL works?

Ans:
```

After TCL installed on the machine, TCL information got registred in the machine.
e.g:In Windows Registry
[HKEY\_LOCAL\_MACHINESOFTWAREActiveStateActiveTcl]
The TCL path is updated in Machine environment.
e.g:
PATH=C:/Tcl/bin;%PATH%
Then TCL starts working.
1.TCL a Scripting Language. TCL binary comes with name "tclsh".
When we use TCL,[For example from Command prompt/Terminal try to run tclsh] it provides default prompt "%" to User and asks for input.
#tclsh

Each input from user is treated as TCL command.
After providing the command, tclsh fetch(gets) that command and try to validate/compile/execute and populate(puts) the message.
#tclsh
% hello
invalid command name "hello"
% set
wrong # args: should be "set varName 2newValue?"

wrong # args: should be "set varName ?newValue?" %set say "Hello" Hello

2. When we use TCL, we can provide a Script file as argument.

Example: Create a file "HelloTickle.tcl" containing: set say "Hello" puts \$say

Execute: #tclsh HelloTickle.tcl

How TCL works??

Hello

How TCL works??

Tcl takes the Argument as a file and try to read the file. TCL stores the file in memory and reads the file Line by Line and try to validate/compile. TCL provides the output and release the memory.

View All Answers

## Question - 11:

What is TCL?

#### Ans:

Tcl (Tool Command Language) is a very powerful but easy to learn dynamic programming language, suitable for a very wide range of uses, including web and desktop applications, networking, administration, testing and many more. Open source and business-friendly, Tcl is a mature yet evolving language that is truly cross platform(windos, all flavors of linux,macintosh), easily deployed and highly extensible.

View All Answers

# Computer Programming Most Popular & Related Interview Guides

- 1 : Python Interview Questions and Answers.
- 2: OOP Interview Questions and Answers.
- 3: Software engineering Interview Questions and Answers.
- 4: PHP Interview Questions and Answers.
- 5: <u>VBA (Visual Basic for Applications) Interview Questions and Answers.</u>
- **6 : Visual Basic (VB) Interview Questions and Answers.**
- 7: Node.js Interview Questions and Answers.
- 8: CMMI Interview Questions and Answers.
- 9: Microsoft Foundation Class (MFC) Interview Questions and Answers.
- 10: Lotus Notes Interview Questions and Answers.

Follow us on FaceBook www.facebook.com/InterviewQuestionsAnswers.Org

Follow us on Twitter <a href="https://twitter.com/InterviewQA">https://twitter.com/InterviewQA</a>

For any inquiry please do not hesitate to contact us.

Interview Questions Answers.ORG Team <a href="https://InterviewQuestionsAnswers.ORG/support@InterviewQuestionsAnswers.ORG">https://InterviewQuestionsAnswers.ORG/support@InterviewQuestionsAnswers.ORG</a>